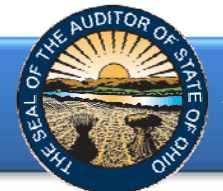

The Annual Financial Data Reporting System (AFDRS) is an Internet based application that allows unaudited financial statements to be transmitted to the Auditor of State (AOS) to satisfy the filing requirements prescribed by the Ohio Revised Code (ORC) and/or the Ohio Administrative Code (OAC).

To access the Annual Financial Data Reporting System, click on the entity-specific link provided via email to your entity. The following webpage (see Figure 1) will open.

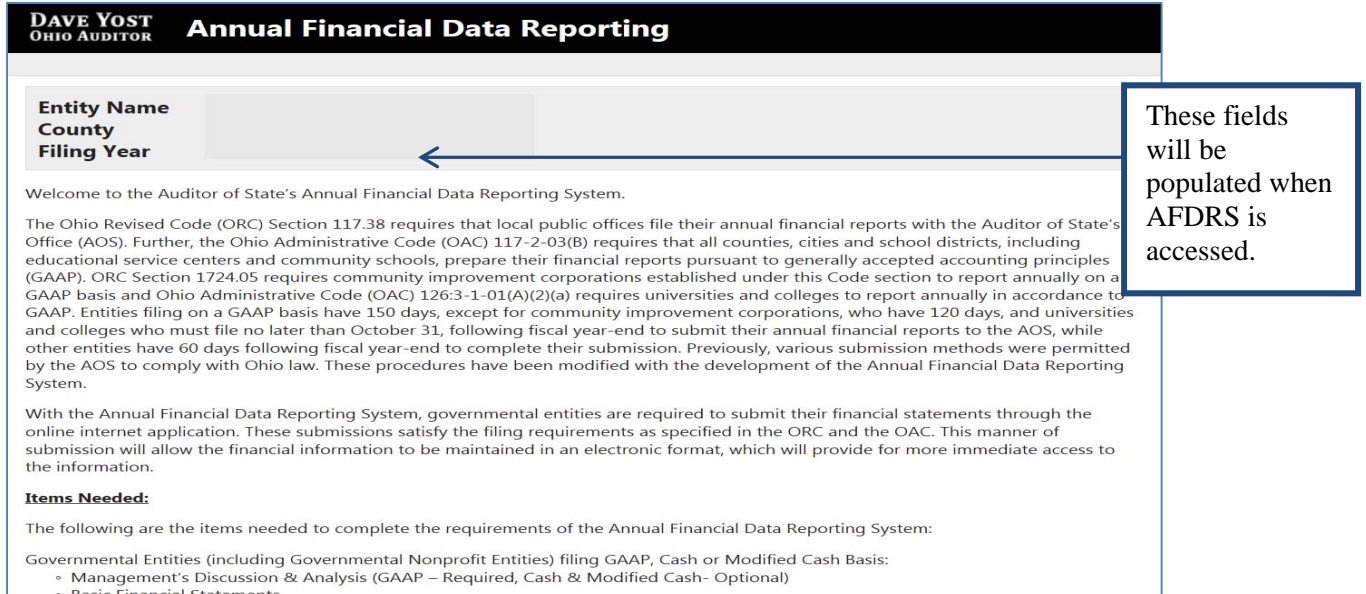

**Figure 1** 

#### After reading the instructions, click the **Begin Filing** button. The button appears as follows at the bottom of the webpage (see Figure 2).

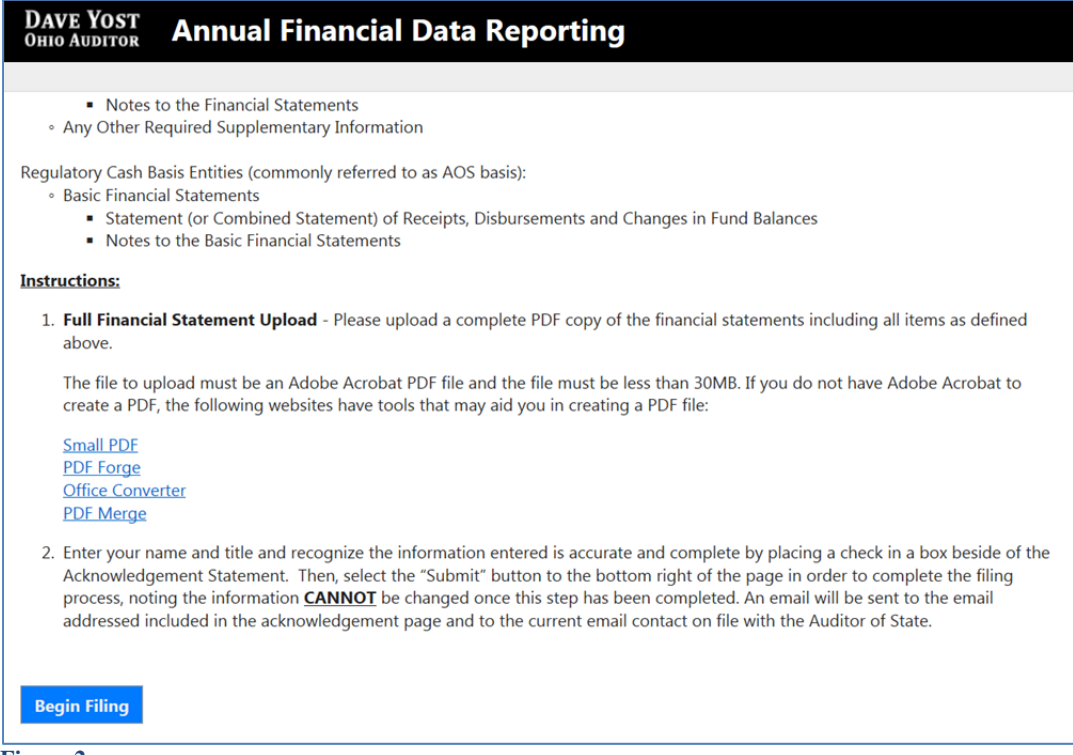

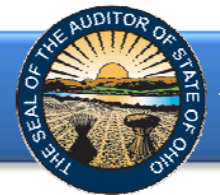

After clicking the **Begin Filing** button, the following webpage will open (see Figure 3). Select the filing type of your annual financial report. The options are GAAP, OCBOA Modified Cash, OCBOA Cash, or Regulatory Cash. After the filing type has been selected, click the **Begin Filing** button.

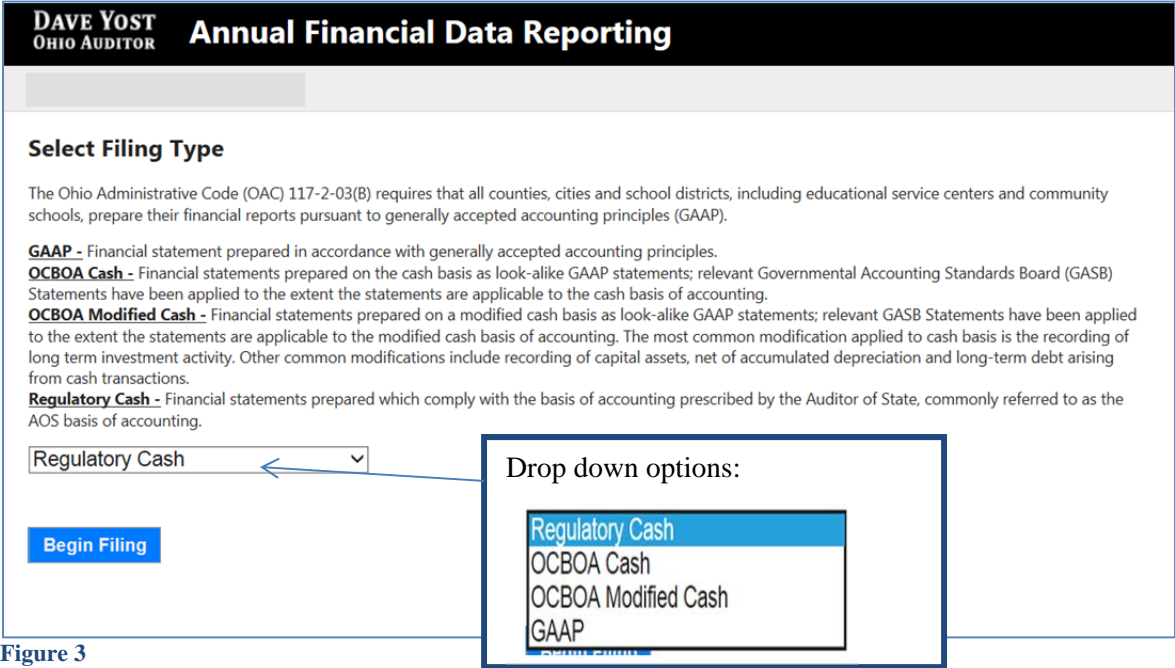

If the OCBOA Cash, OCBOA Modified Cash or Regulatory Cash is selected (see Figure 3) and your entity is required to file financial statements in accordance with generally accepted accounting principles (GAAP), the following message will appear (see Figure 4). The **Begin Filing** button will need to be clicked again in order to proceed with the current selection.

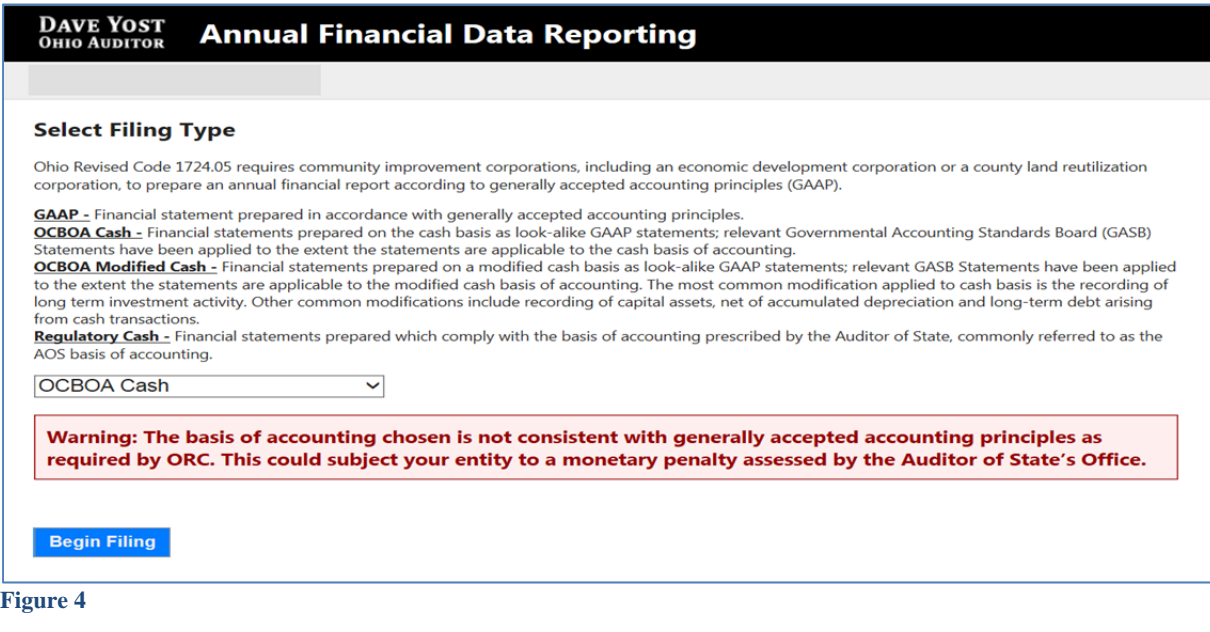

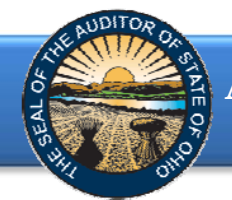

If after you have begun, you determine you have selected the wrong filing type, you can reset the filing type **(**Figure 5).

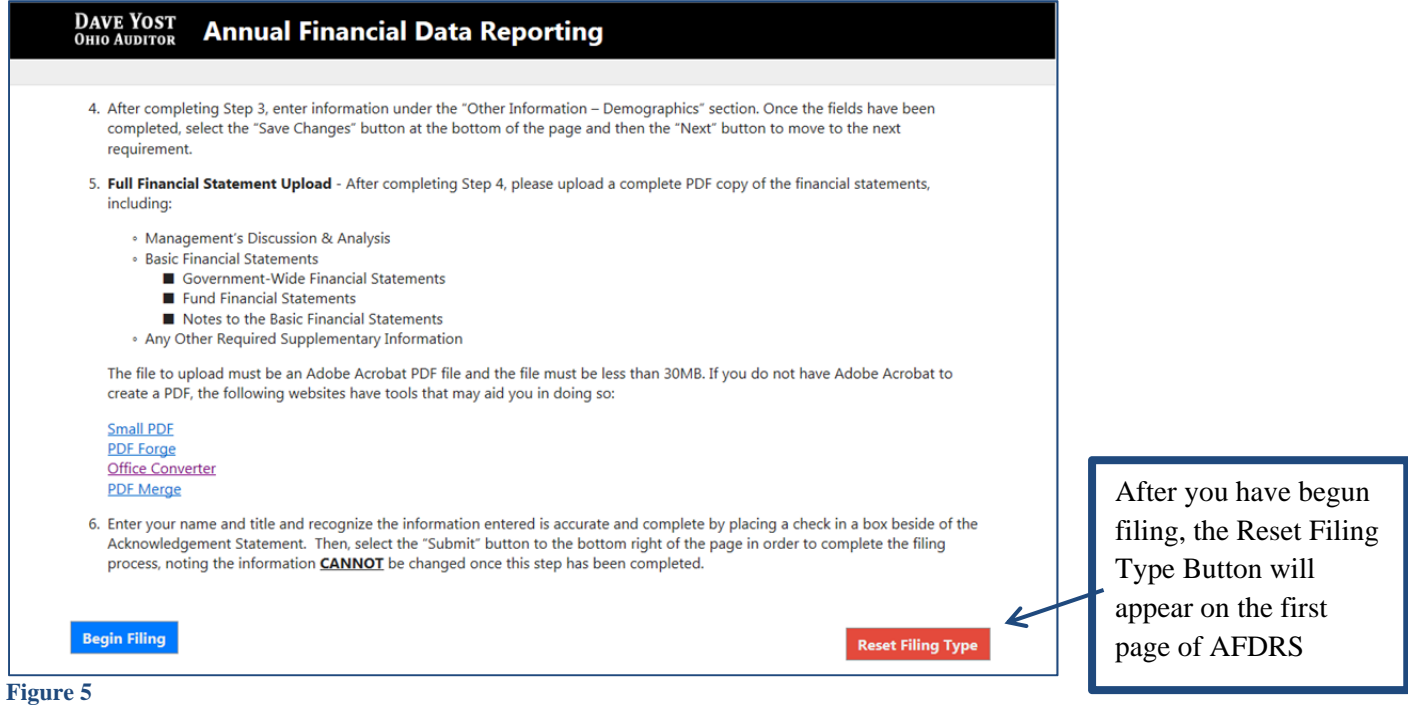

After you select the **Reset Filing Type** button, a warning screen will appear (Figure 6). Resetting your filing type will delete any data you have entered or files you have uploaded. Select only if you originally incorrectly selected the filing type for your entity. The **Reset** button will need to be selected to complete the reset. You will then be able to go back to the Select Filing Type page (Figure 3) and select the correct filing type.

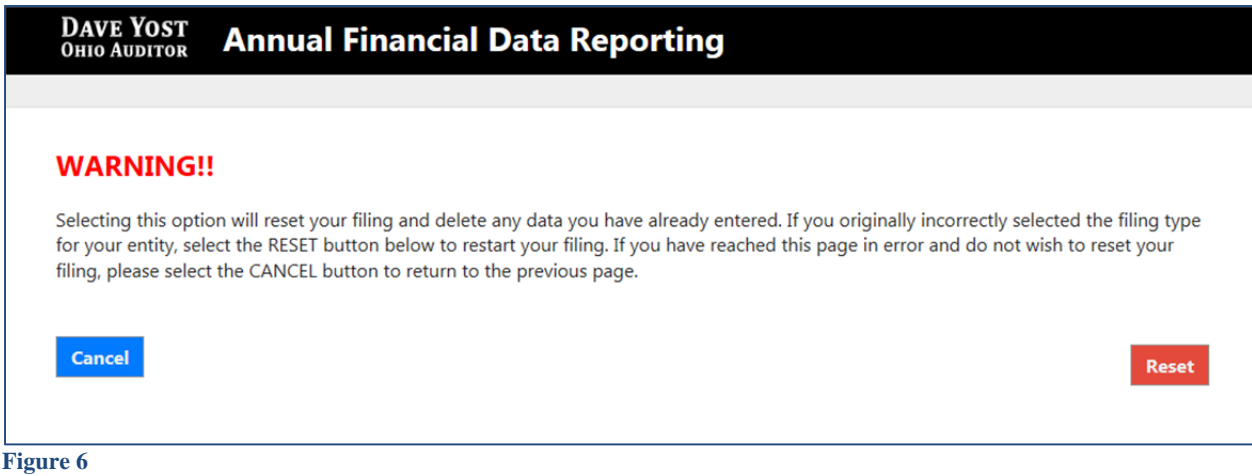

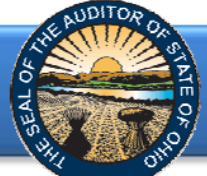

Entities will be required to upload a PDF document of the full financial statements. The required components of the PDF will vary by entity type and basis of accounting. Please refer to the descriptions below when compiling the PDF File.

### **PDF FILE REQUIRED COMPONENTS**

- **Governmental Entities (including Governmental Nonprofit Entities) filing GAAP, Cash or Modified Cash Basis:** 
	- o Management's Discussion & Analysis (GAAP Required, Cash & Modified Cash-Optional, however include if prepared)
	- o Basic Financial Statements
		- Government-Wide Financial Statements
		- Fund Financial Statements
		- Kotes to the Basic Financial Statements
	- o Any Other Required Supplementary Information

#### **Nongovernmental Nonprofit Entities filing GAAP, Cash or Modified Cash Basis:**

- o Basic Financial Statements
	- Statement of Financial Position
	- Statement of Activities (also known as Statement of Changes in Net Assets)
	- Statement of Functional Expenses required for voluntary health and welfare organization, optional for all other nonprofit organizations
	- Statement of Cash Flows (GAAP only)
	- Notes to the Financial Statements
- o Any Other Required Supplementary Information
- **Regulatory Cash Basis Entities (commonly referred to as AOS basis):** 
	- o Basic Financial Statements
		- Statement(s) (or Combined Statement(s)) of Receipts, Disbursements and Changes in Fund Balances
		- Notes to the Basic Financial Statements

After clicking the **Begin Filing** (see Figure 3) button, the following webpage will open (see Figure 7). A PDF of the Full Unaudited Financial Report must be uploaded. The file must be an Adobe Acrobat PDF file and the file must be less than 30MB. The Upload Tips provide websites with tools that may aid you in converting your files to a PDF format.

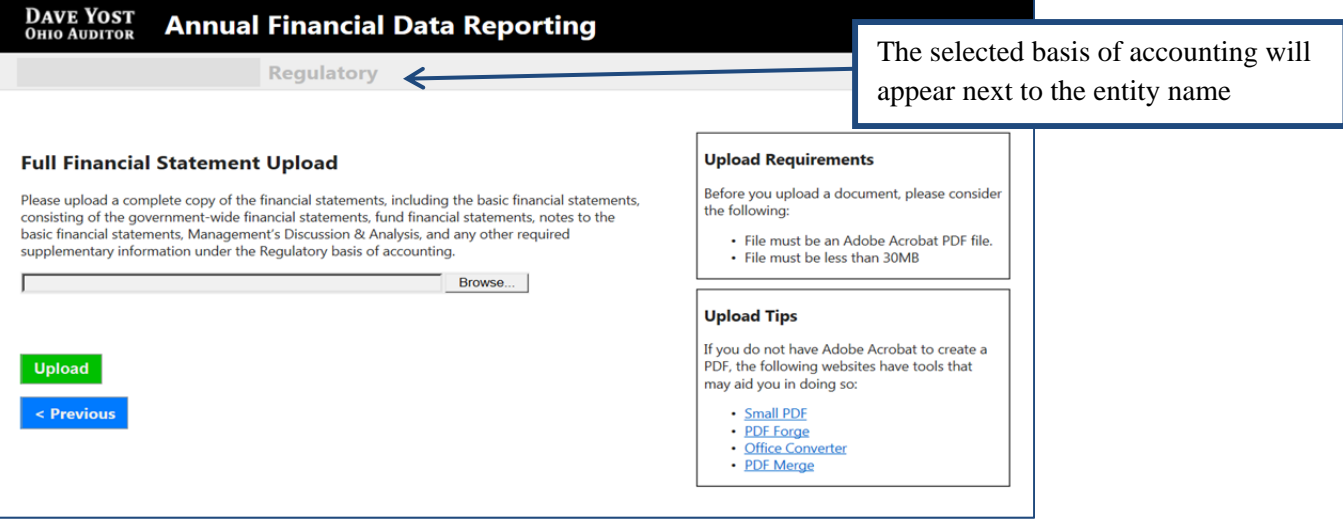

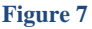

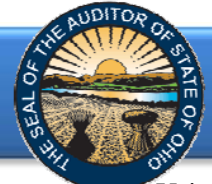

The select file will appear in this field

### **Annual Financial Data Reporting System Quick Guide for Other Entity Types**

Using the Browse button, navigate to the directory with the file you will upload into the system (See Figure 8). Once you have selected the file, the directory and file will appear in the upload field. (See Figure 8). If the file selection is correct, click the green **Upload** button (See Figure 8) to upload the file into AFDRS.

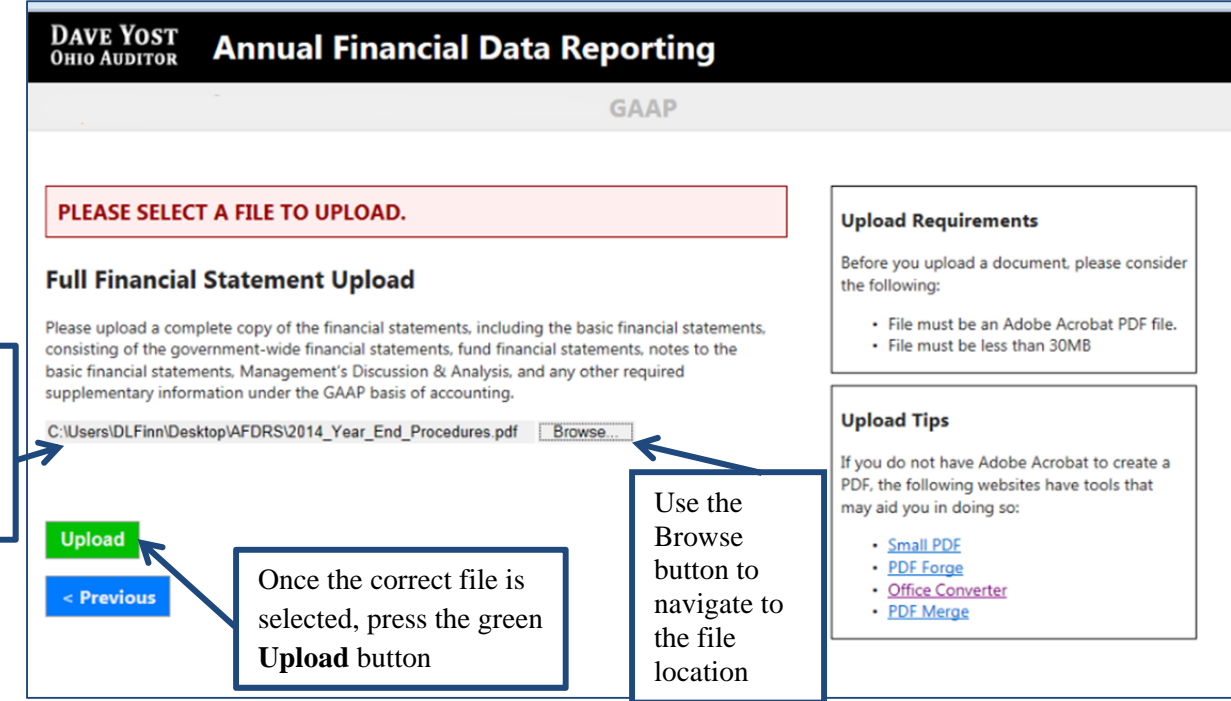

**Figure 8** 

The following message will appear if your file has been successfully uploaded (See Figure 9). Once your file has been successfully upload click the **Next** button (See Figure 9).

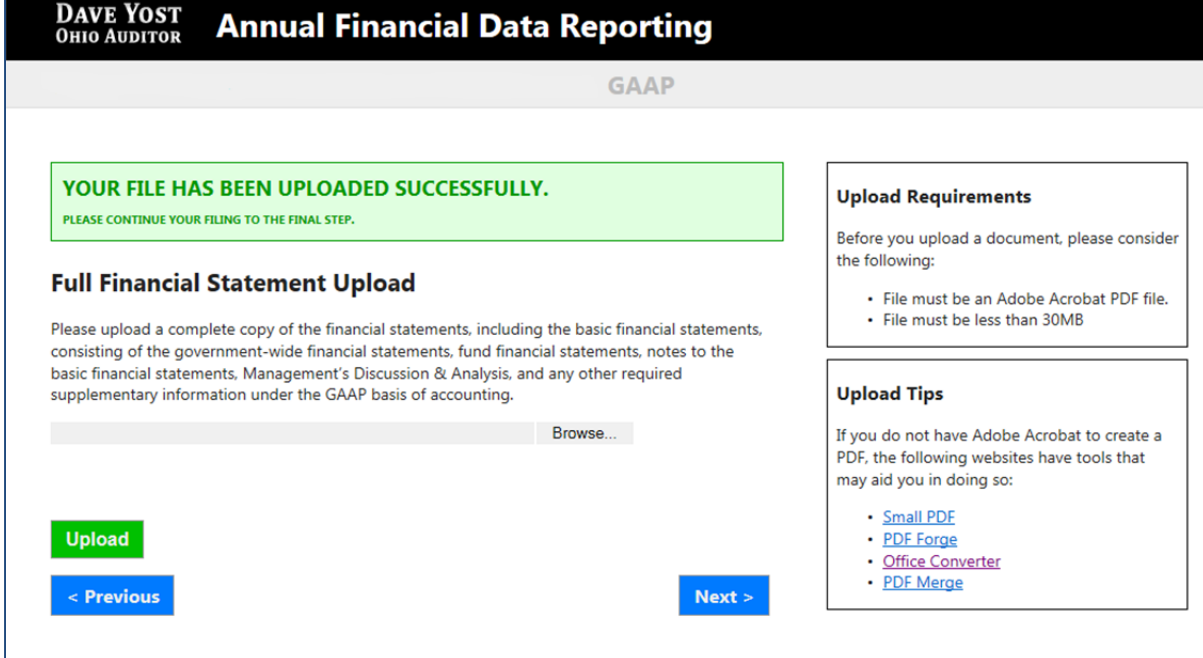

**Figure 9**

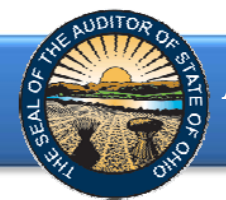

The following web page will open (see Figure 10). Enter the name, title and email of the individual completing the submission process. Click the box to acknowledge the information entered is complete and accurate for the reporting year and basis of accounting selected. Then click the **Submit** button.

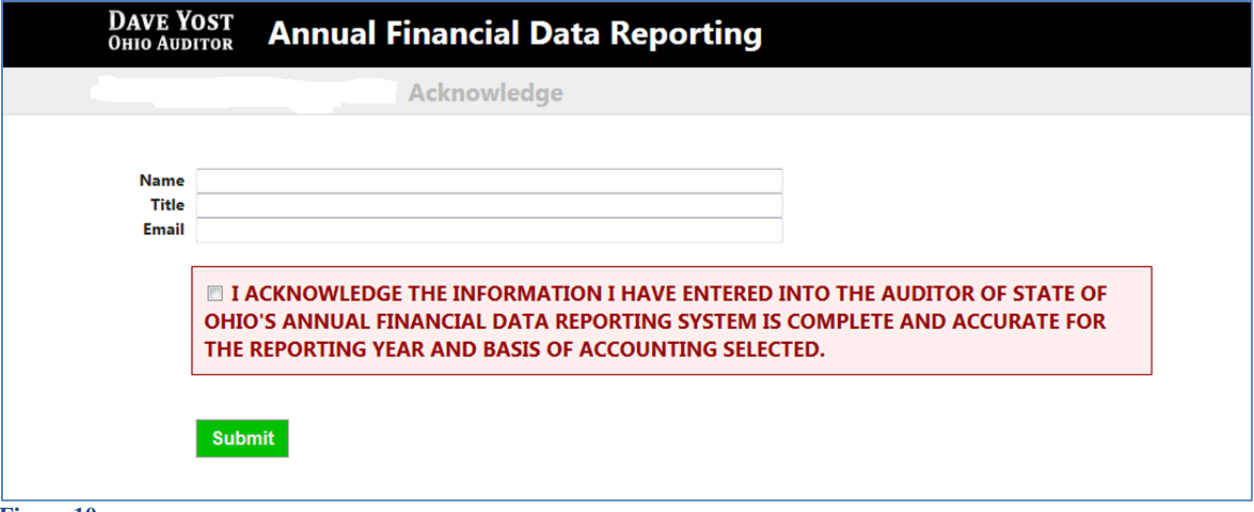

**Figure 10** 

The following message (see Figure 11) will appear if the reporting requirements were submitted timely, as specified by Ohio law, and under a required basis of accounting, if applicable.

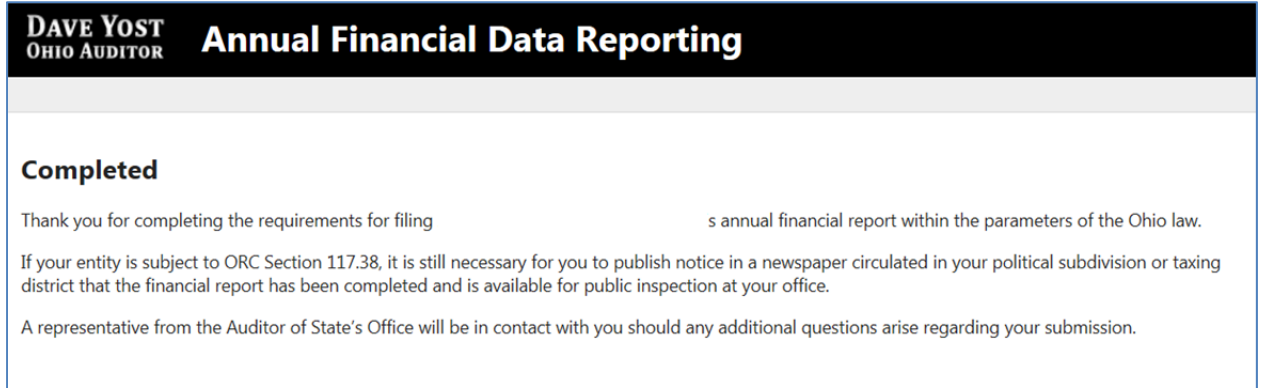

**Figure 11** 

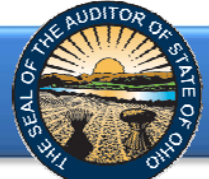

If financial statements were submitted to the Auditor of State as required but **not** in accordance with the timing requirements , including any approved extension, the following message will appear (see Figure 12) after clicking the **Submit** button (see Figure 10).

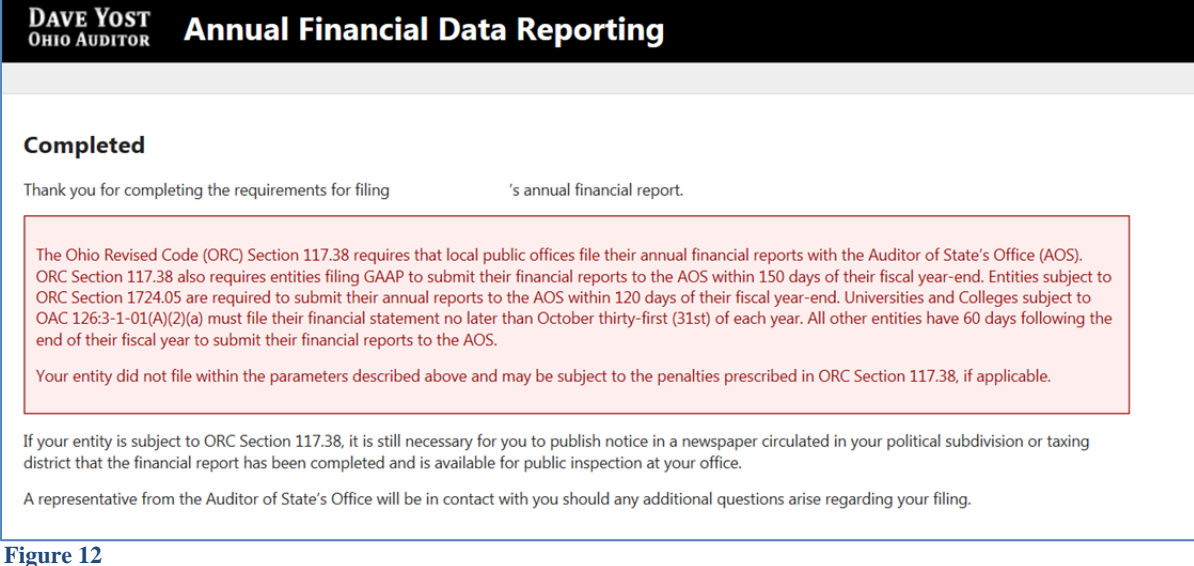

Entities subject to filing requirements under 1724.05 are required to report in accordance with generally accepted accounting principles (GAAP). Additionally, Ohio Administrative Code 126:3-1-01(A)(2)(a) requires universities and colleges to prepare their financial statements in accordance with GAAP. If GAAP financial statements were **not** submitted to the Auditor of State as required, irrespective of the date submitted, the following message will appear (see Figure 13) after clicking the **Submit** button (see Figure 10).

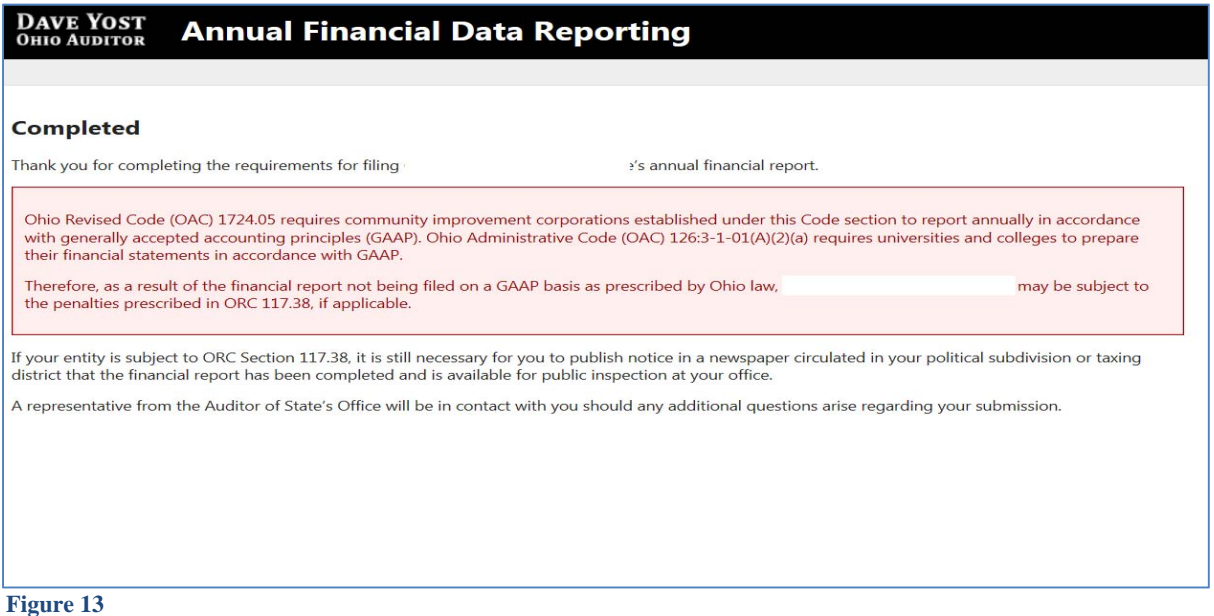

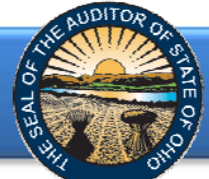

In addition to the completed message (Figure 11, 12 or 13), an email (Figure 14 ) will be sent to the email address entered on the acknowledgement page (Figure 10), and the primary contact on file with our office (if different from the email entered on the acknowledgement page).

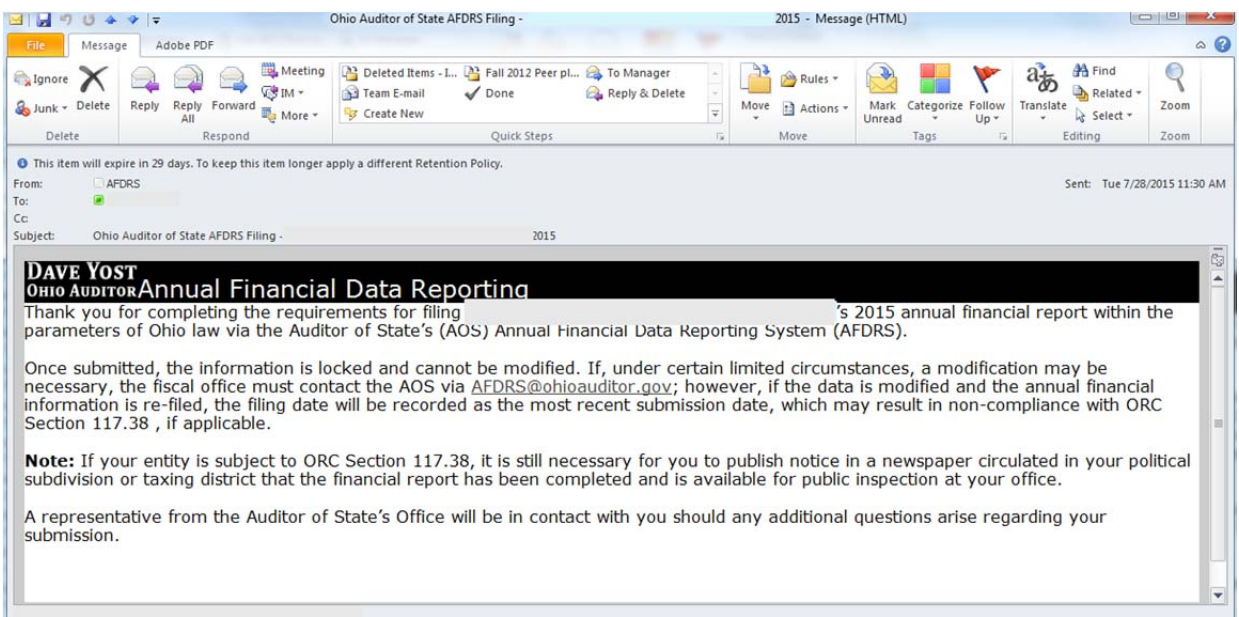

**Figure 14** 

If additional questions arise that are not addressed within the Frequently Asked Questions or this Quick Guide, please contact the Auditor of State's Office at **AFDRS@ohioauditor.gov** for assistance.